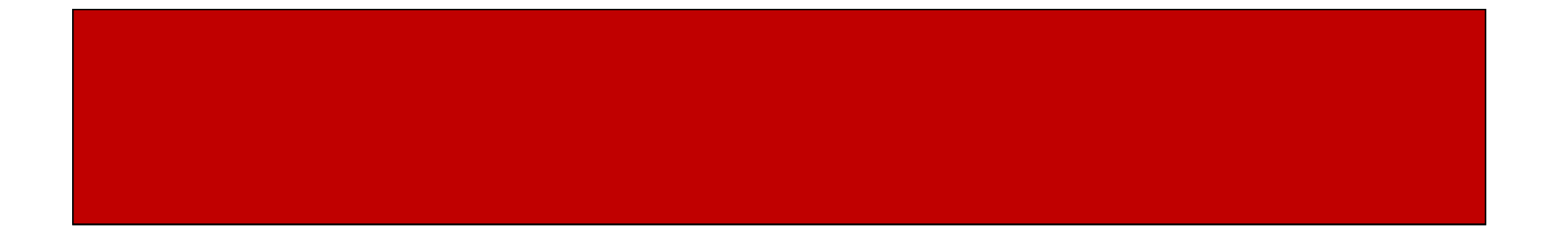

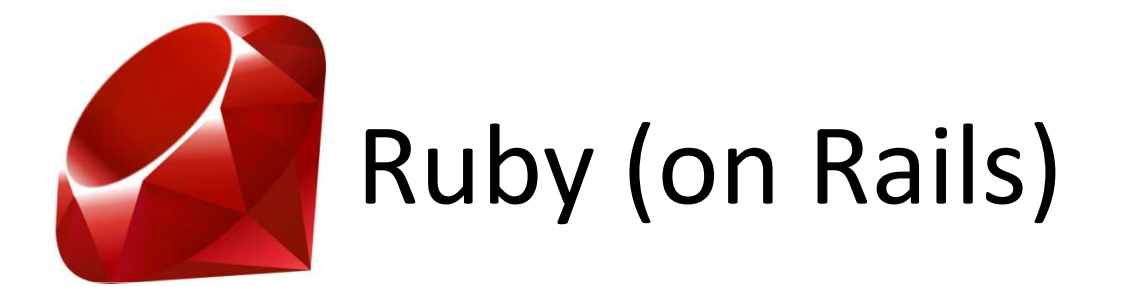

## CSE 190M, Spring 2009Week 3

## Web Programming in Ruby

- Ruby can be used to write dynamic web pages
- Similar to PHP, chunks of Ruby begins with "<%" and ends with "%>"
- Ruby code goes between these tags
- Our web pages will have file extensions of .erb
- Just like PHP, we cannot view our .erb files from our hard drive; upload it and view it from webster

# erb

- We have been using the Ruby interpreter for our pure Ruby programs
- For web pages, we need to use a Ruby parser that knows how to deal with embedded Ruby in an HTML file, just like PHP
- This detail does not really matter…
- …But for completeness, we are using erb/eruby
- Thanks to Morgan, this is already setup and configured on webster, so you do not need to worry about it

## erb syntax

- Code Blocks
- Equivalent to <?php … ?> in PHP

 $<\frac{9}{6}$ *ruby statements* $\frac{9}{6}$ 

- Printing expression values
- Equivalent to <?= … ?> in PHP

<%= *expression* %>

## 99 Bottles of Beer

- Write an embedded Ruby file for the 99 Bottles of Beer example from lecture
- It should generate the HTML for 99 Bottles of Beer

https://webster.cs.washington.edu/rctucker/99bottles.erb

#### 99 Bottles of Beer

```
<!DOCTYPE html PUBLIC "-//W3C//DTD XHTML 1.1//EN""http://www.w3.org/TR/xhtml11/DTD/xhtml11.dtd"><html xmlns="http://www.w3.org/1999/xhtml">
<head><title>CSE 190 M: Embedded Ruby</title></head> <body><%
num = 99
while num > 0%><p><%= num %> bottles of beer on the wall, <br />
    <%= num %> bottles of beer. <br />
    Take one down, pass it around, <br />
    <%= num - 1 %> bottles of beer on the wall. </p>
 <%num = num - 1end%>
</body>
```
</html>

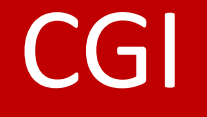

- CGI: Common Gateway Interface
- "CGI Programming" is a fancy way of saying that we will be writing server side programs that will produce output as a response to a visitors request

• Ruby has a cgi library to make web programming in Ruby easier

## require

- We want to use functionality from Ruby's cgi library
- In Java, we would use the keyword "import"import java.io.\*
- To do this in Ruby, we use "require"
- If we wanted to use the Ruby CGI library: require 'cgi'

### Query Parameters

- To get query parameters, we must create a CGI object
- Then, we can access the query parameters of a web request through the associative array, with the parameters as the keys
- Example
	- require 'cgi'  $\qquad \qquad #$  requires the cgi library
	- cgi = CGI.new

name = cgi['name'] # example.erb?name=Ryan

#### Query Parameters

- Accessing the values of parameters returns them as Strings
- If you want to use them as other values, you need to tell them to behave that way $num =$  cgi['quantity'].to i
- You can also check if a parameter is set cgi.has key?('name') # equivalent to PHP's isset()

## 99 Bottles of Beer (revisited)

```
<!DOCTYPE html PUBLIC "-//W3C//DTD XHTML 1.1//EN" "http://www.w3.org/TR/xhtml11/DTD/xhtml11.dtd"><html xmlns="http://www.w3.org/1999/xhtml"><head><title>CSE 190 M: Embedded PHP</title></head> <body><
```

```
require 'cgi'cqi = CGI.newif cgi.has_key?('bottles')num = cgi['bottles'].to_i
```

```
else
```
num = 99

end

### 99 Bottles of Beer (revisited)(cont.)

```
while num > 0\approx<p> < < = num < bottles of beer on the wall, < br ><%= num %> bottles of beer. <br />
          Take one down, pass it around, <br />
           <%= num - 1 %> bottles of beer on the wall. </p>
    <num = num - 1end\frac{6}{6}</body></html>
```
#### Query Params and Check Boxes

- Accessing query parameters like a hash on our CGI object works fine for typical inputs where there is only one value per key
- But, if we try to get all of the values of a set of checkboxes, only the first value is returned
- To get all the values, we will use the CGI params() method

#### Query Params and Check Boxes

- The CGI params() method returns a hash with the query parameters as the keys of the hash
- The value of each key is an array of the values of the parameter
- For parameters with one value, this still returns an array of size one
- For checkboxes, we are able to get all of the values instead of just the first one

# form.html

```
<form action="params.erb">
<label><input type="checkbox" name="reason" value="ruby" /> You learn Ruby!</label><br />
  <label><input type="checkbox" name="reason" value="rails" /> You will learn Rails!</label><br />
<label><input type="checkbox" name="reason" value="not_early" /> It is not early in the morning!</label><br/>>br />
  <label><input type="checkbox" name="reason" value="hw_optional" /> Homework is optional!</label><br/>>br />
  <input type="submit" /></form>
```
#### params.erb

<% require 'cgi'cgi = CGI.new $% >$ 

<h1> Using the params() method </h1> <% cgi.params.each do |key, value| %> <%= "#{key}: #{value}" %> <br /> <% end %>

<h1> Not using the params() method</h1><% cgi.keys.each do |param| %> <%= "#{param}: #{cgi[param]} <br />" %> <% end %>

# Debugging in erb

- It is not easy…
- Most errors, especially syntactical errors, result in a "HTTP Error 500: Internal Server Error"
- It says to email Morgan Doocy… but don't, it is just an error in the script
- Debugging will be easier when we start to use Rails where Rails provides better built-in error handling